## **CONDA** CONDA CHEAT SHEET

Take a conda test drive at bit.ly/tryconda

in the latest release of Anaconda, all of which are tested for compatibility. May not contain the newest versions.

NOTE: Environments install by default into the envs directory in your conda directory. You can specify a different path; see conda create --help for details.

For full documentation of any command, type the command followed by  $--\mathtt{help}$ ,

such as conda create --help

TIP: Anaconda Navigator is a point-and-click way to manage packages and environments with conda. For example, with Navigator you can run Jupyter Notebooks or Spyder without using a terminal. If you have Anaconda, Navigator is already installed. Double-click the Navigator icon on your desktop

| MANAGING CONDA & ANACONDA                              |                       |
|--------------------------------------------------------|-----------------------|
| Verify conda is installed, check version number,       | conda info            |
| see basic information about conda                      |                       |
| Update conda to the current version                    | conda update conda    |
| Update all packages in the environment to the versions | conda update anaconda |

| USING ENVIRONMENTS                                             |                                        |
|----------------------------------------------------------------|----------------------------------------|
| Get a list of all my environments, active                      | conda infoenvs                         |
| environment is shown with *                                    |                                        |
| List all packages and versions installed in active environment | conda list                             |
| Create an environment named bio-env in your home               | conda createprefix -/bio-env biopython |
| directory and install the biopython package                    |                                        |

| Acti | ivate the new environment to use it                   | LINUX, MAC: source activate ~/bio-env        |
|------|-------------------------------------------------------|----------------------------------------------|
|      |                                                       | WINDOWS: activate ~/bio-env                  |
| Сге  | ate a new environment named py34, specify             | conda createprefix ~/py34 python=3.4 astroid |
| Pyt  | hon version, install astroid package                  |                                              |
| Mal  | ke exact copy of an environment                       | conda createprefix ~/bioenvcopyclone bio-env |
| Dea  | activate the current environment                      | LINUX, MAC: source deactivate                |
|      |                                                       | WINDOWS: deactivate                          |
| List | the history of each change to the current environment | conda listrevisions                          |
| Res  | tore the environment to a previous revision           | conda installrevision 2                      |
| Del  | ete an environment method 1                           | conda removeprefix ~/bioenvcopyall           |

| Delete an environment method 2    | LINUX, MAC: rm -rf -/bioenvcopy              |  |
|-----------------------------------|----------------------------------------------|--|
|                                   | WINDOWS: rmdir /s bioenvcopy                 |  |
| Save environment to a text file   | conda listexplicit > bio-env.txt             |  |
| Load environment from a text file | conda createprefix -/bio-envfile bio-env.txt |  |

| FINDING CONDA PACKAGES                             |                                             |
|----------------------------------------------------|---------------------------------------------|
| Go to Anaconda Cloud in the browser                | https://anaconda.org                        |
| and search by package name                         |                                             |
| Use conda to search for a package (Numba)          | conda search numba                          |
| View list of all packages associated with Anaconda | https://docs.continuum.io/anaconda/pkg-docs |

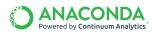

| INSTALLING PACKAGES                                     |                                            |
|---------------------------------------------------------|--------------------------------------------|
| Install a new package (Jupyter Notebook)                | conda install jupyter                      |
| in the current environment                              |                                            |
| Run an installed package (Jupyter Notebook)             | jupyter-notebook                           |
| Install a new package (toolz) in a                      | conda installprefix -/bio-env toolz        |
| different environment (~/bio-env)                       |                                            |
| Update a package in the current environment             | conda update toolz                         |
| Install a package (boltons) from a                      | conda install -c conda-forge boltons       |
| specific channel (conda-forge)                          |                                            |
| Install a package directly from PyPI into the           | pip install boltons                        |
| current active environment using pip                    |                                            |
| Remove one or more packages (toolz, boltons)            | conda removeprefix ~/bio-env toolz boltons |
| from a specific environment (~/bio-env)                 |                                            |
| NOTE: If you do not include the path of the environment |                                            |

| active environment.                                                    |                                      |
|------------------------------------------------------------------------|--------------------------------------|
| MANAGING MULTIPLE VERSIONS OF PYTHON                                   |                                      |
| Install different version of Python in a                               | conda createprefix -/py34 python=3.4 |
| new environment named py34                                             |                                      |
| Switch to the new environment that                                     | LINUX, MAC: source activate -/py34   |
| has a different version of Python                                      | WINDOWS: activate -/py34             |
| Show the locations of all versions of Python                           | LINUX, MAC: which -a python          |
| that are currently in the PATH                                         | WINDOWS: where python                |
| <b>NOTE:</b> The first version of Python in the list will be executed. |                                      |
| Show version information for the current active Python                 | pythonversion                        |

## SPECIFYING VERSION NUMBERS

(~/bio-env), conda removes packages from the current

Ways to specify a package version number for use with conda create or conda install commands, and in meta.yaml files.

| Constraint type          | Specification            | Result                               |
|--------------------------|--------------------------|--------------------------------------|
| Fuzzy                    | numpy=1.11               | 1.11.0, 1.11.1, 1.11.2, 1.11.18 etc. |
| Exact                    | numpy==1.11              | 1.11.0                               |
| Greater than or equal to | "numpy>=1.11"            | 1.11.0 or higher                     |
| OR                       | "numpy=1.11.1   1.11.3 " | 1.11.1, 1.11.3                       |
| AND                      | "numpy>=1.8,<2"          | 1.8, 1.9, not 2.0                    |

NOTE: Quotation marks must be used when your specification contains a space or any of these characters: > < | \*

## **MORE RESOURCES**

https://groups.google.com/a/continuum.io/forum/#!forum/anaconda Free Community Support

Online Documentation http://conda.io

Paid Support Options https://www.continuum.io/support Continuum Onsite Training Courses https://www.continuum.io/training

https://www.continuum.io/continuum-consulting Continuum Consulting Services

Follow us on Twitter @continuumio and join the #AnacondaCrew!

Connect with other talented, like-minded data scientists and developers while contributing to the open source movement. Visit https://continuum.io/community

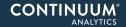